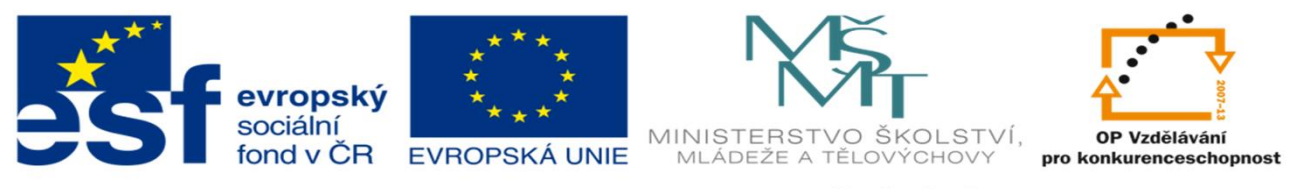

INVESTICE DO ROZVOJE VZDĚLÁVÁNÍ

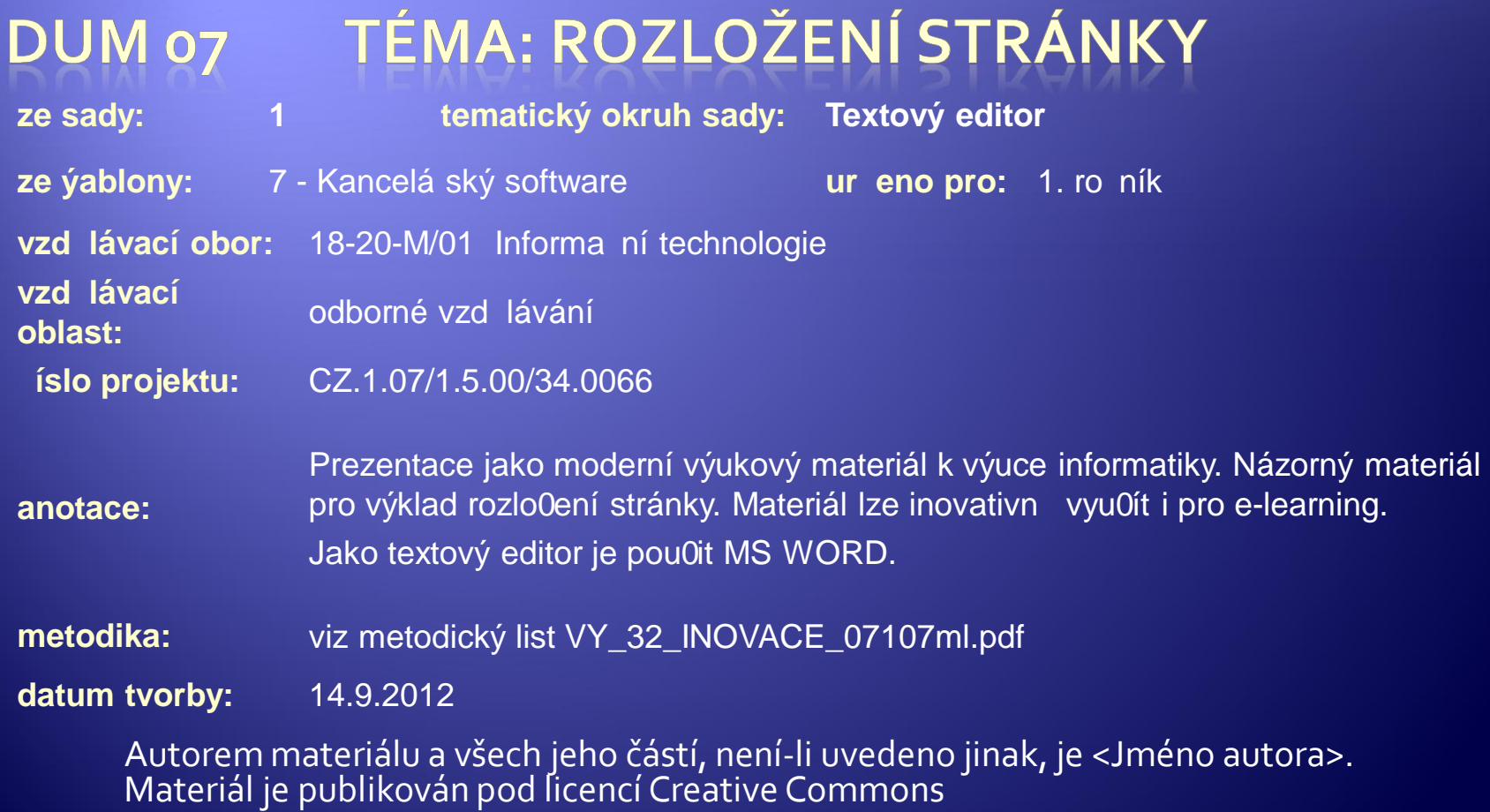

# Rozložení stránky

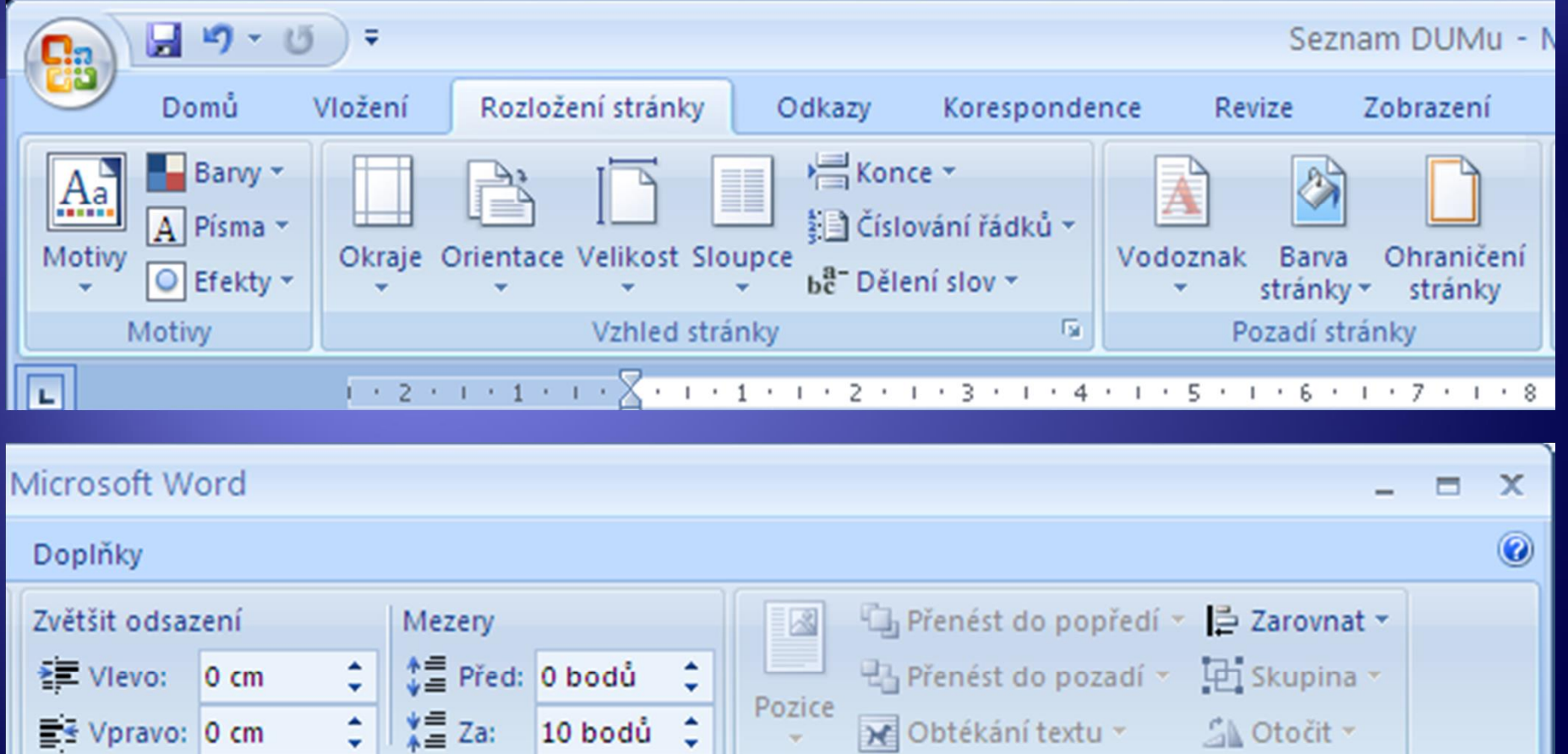

日本語

Uspořádat

 $\bar{\circ}$ 

Odstavec

 $\overline{\mathrm{M}}$ 

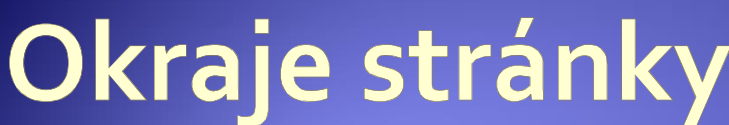

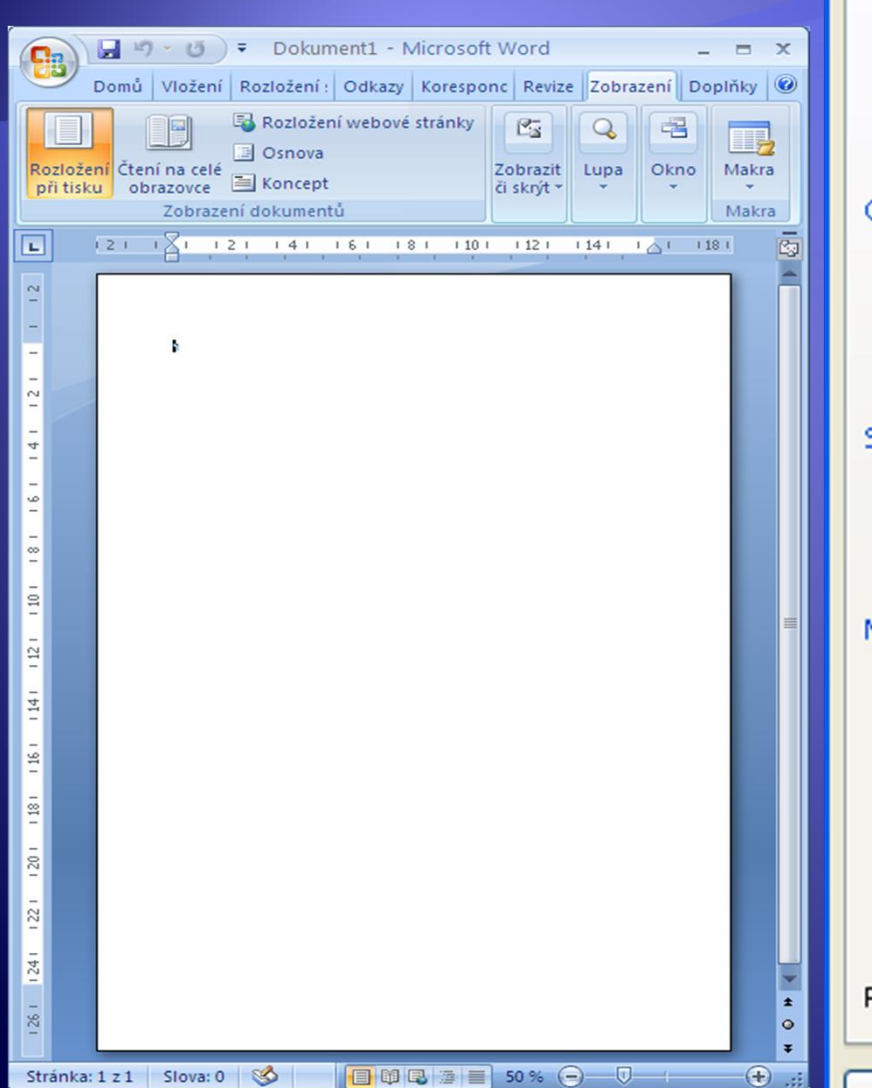

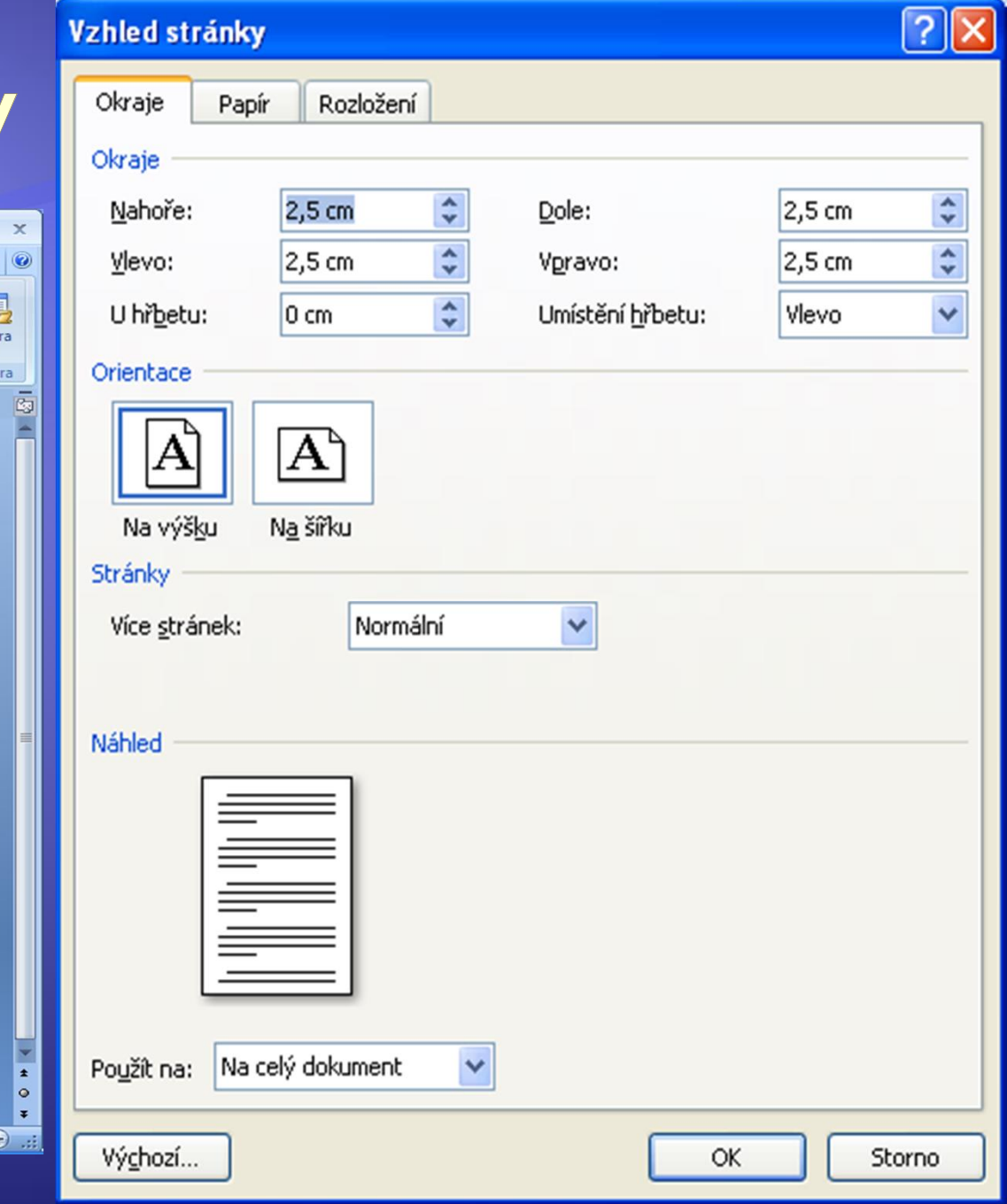

# Záložka papír

#### · Formát papíru

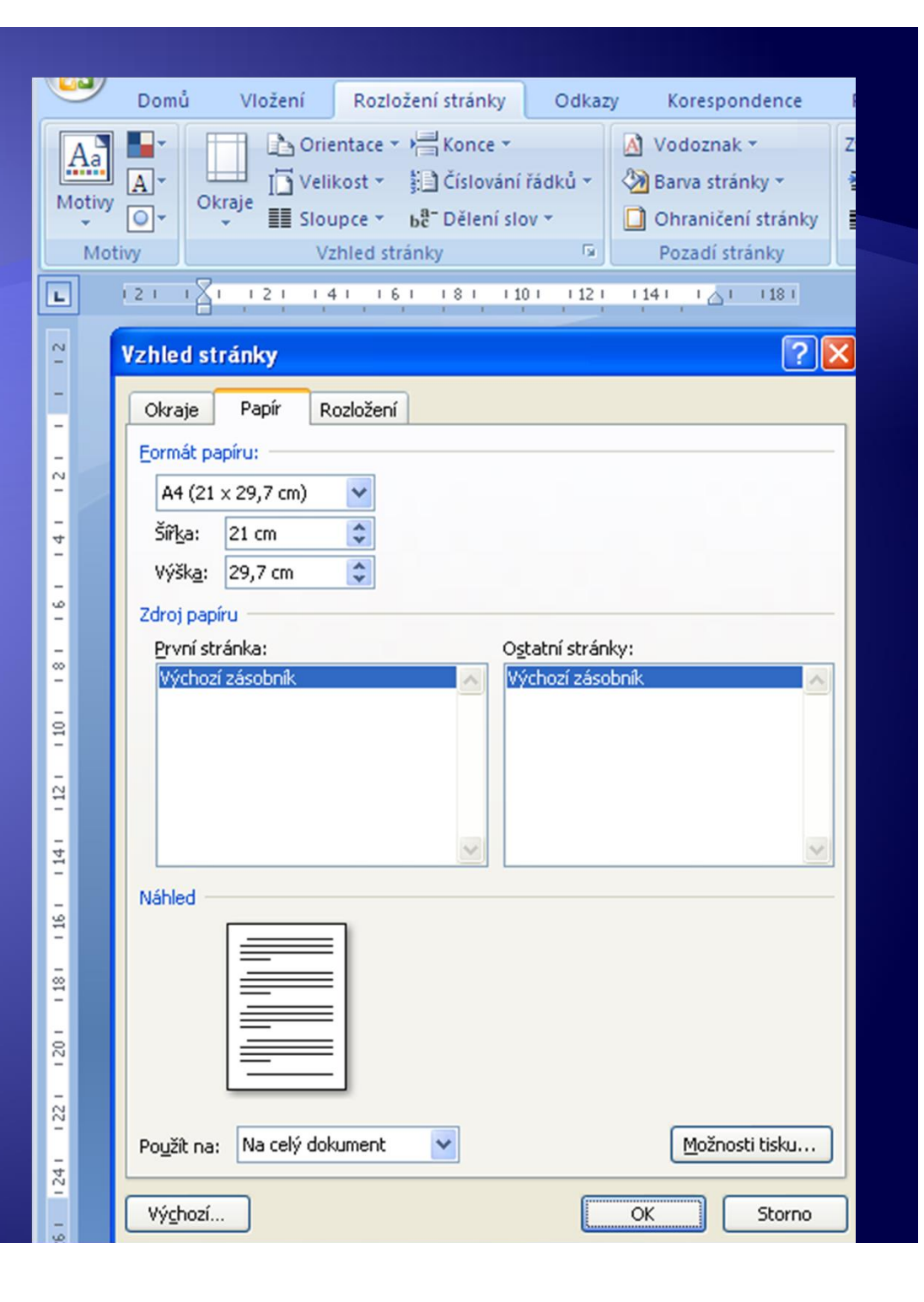

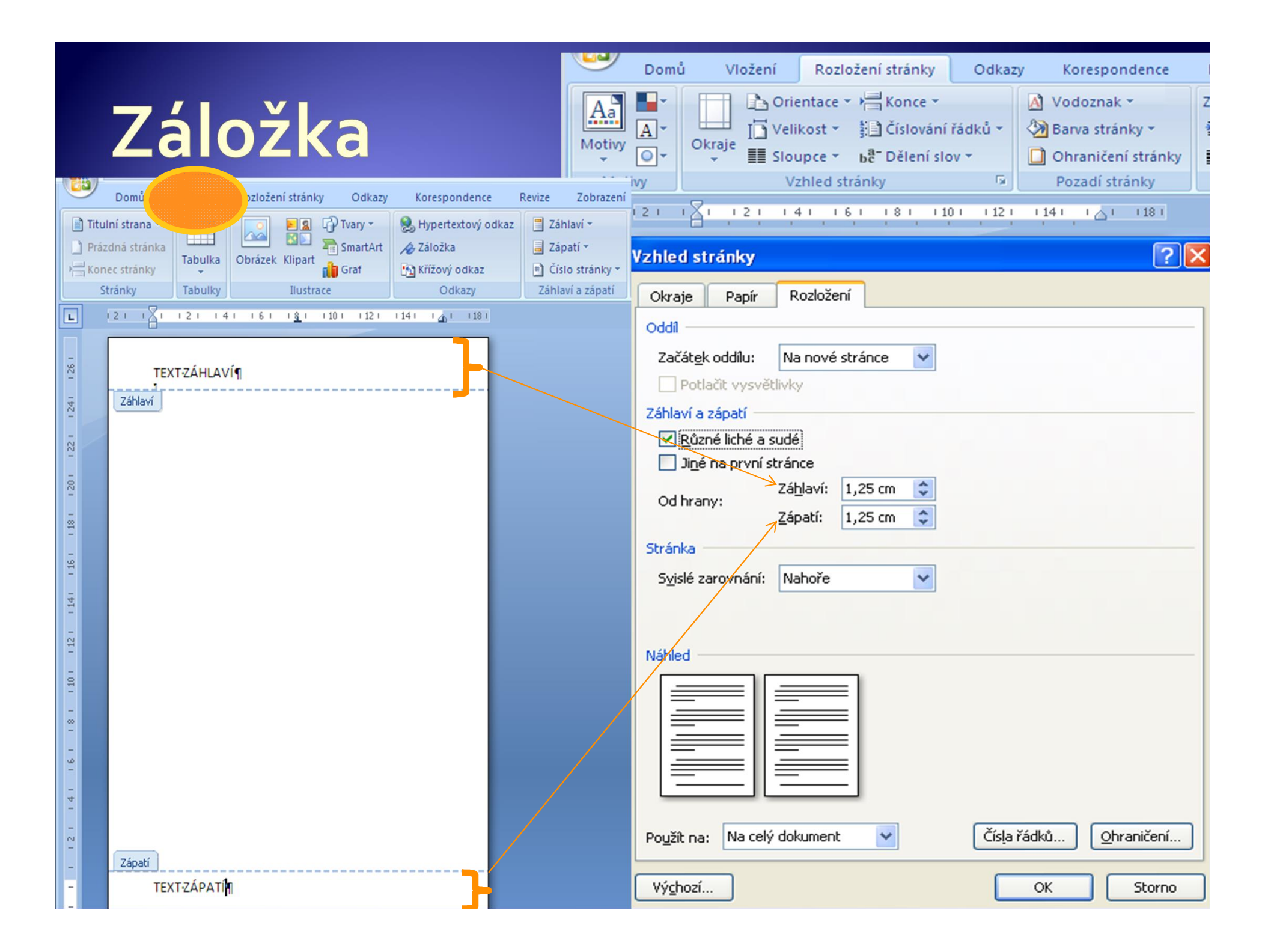

## Oddíl

- <sup>Æ</sup> Samostatně (odlišně) zformátovaná část textu v rámci jedné nebo více stránek např:
	- okraje
	- orientace papíru
	- svislé zarovnání
	- záhlaví a zápatí
	- sloupce
	- čísla stránek
	- poznámky pod čarou

# Vytvoření oddílu

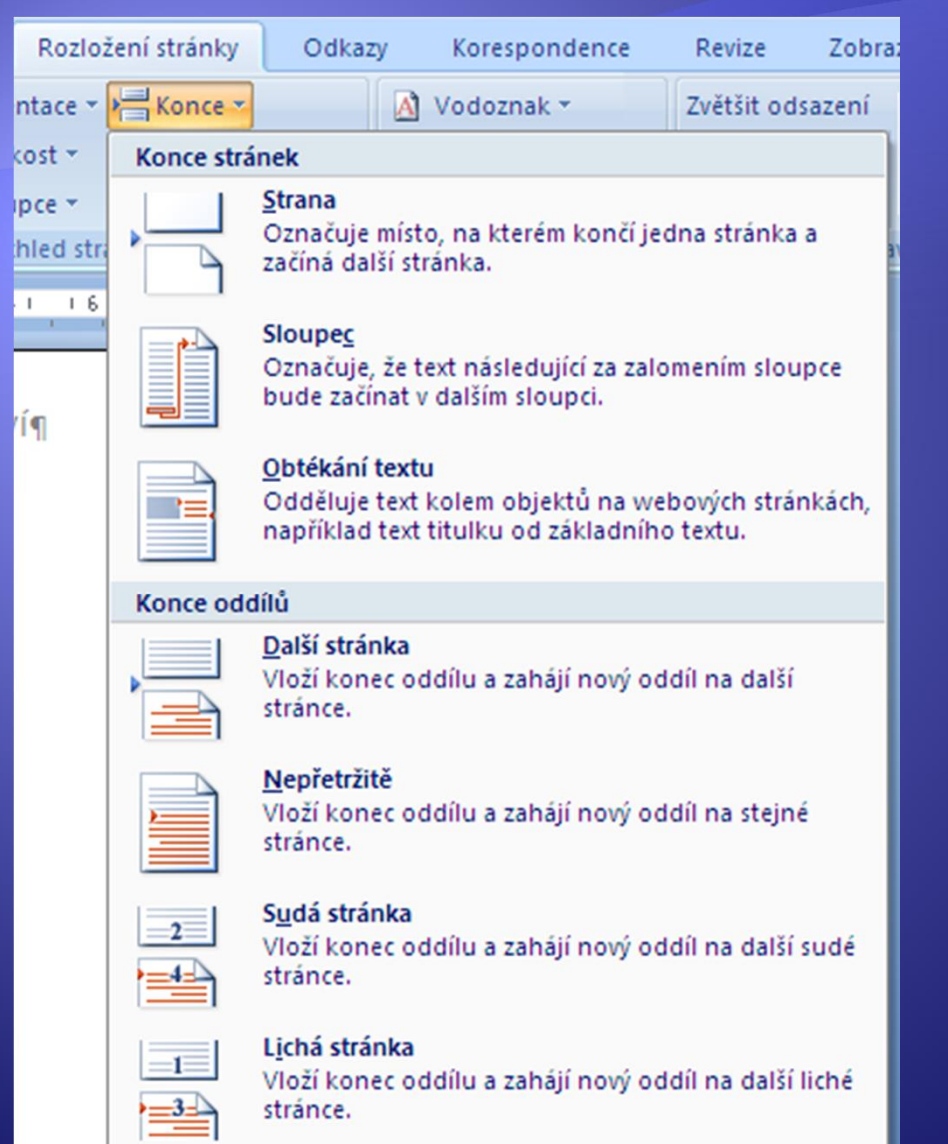

# Oddíl x záhlaví a zápatí

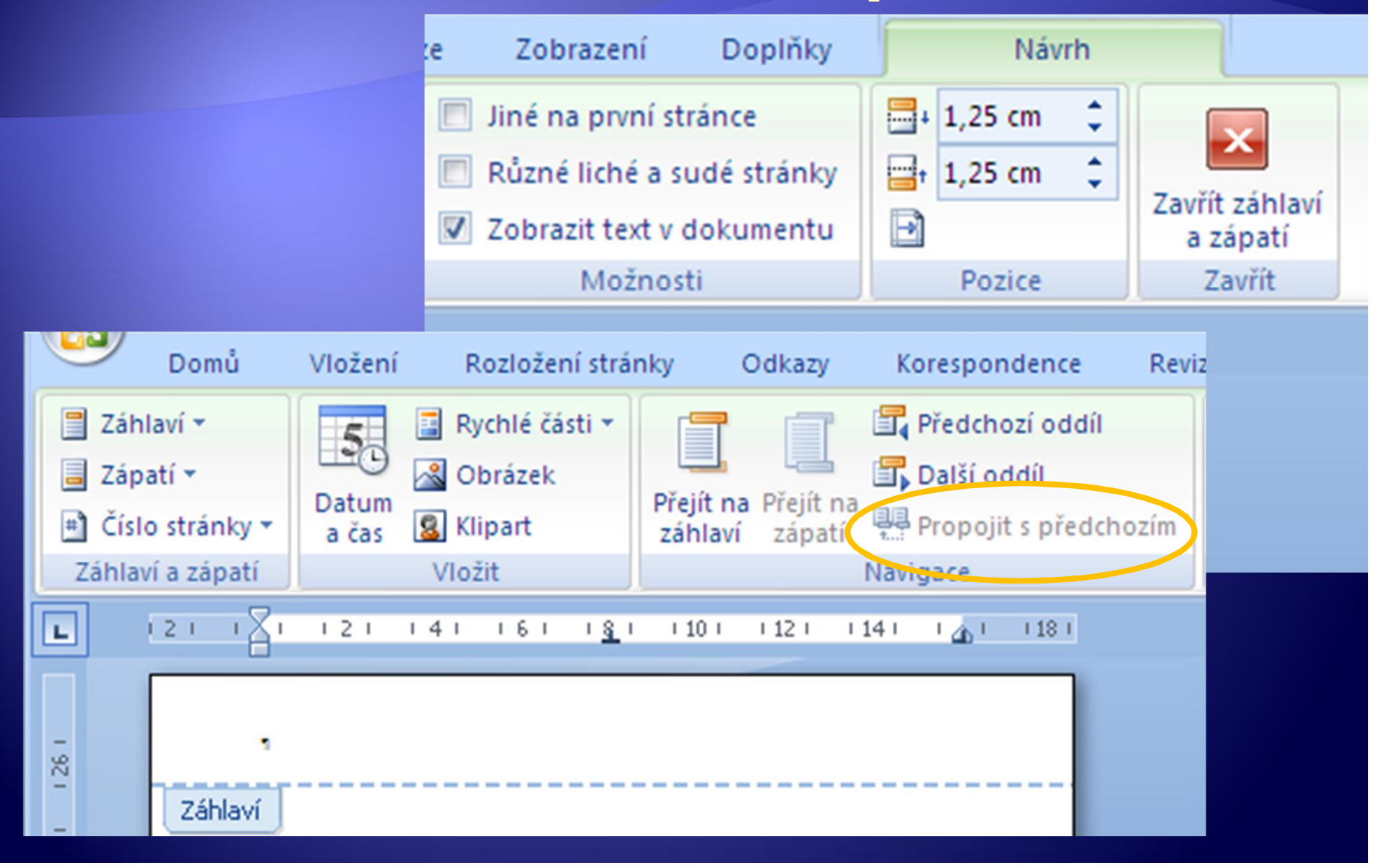

### Příklad

- Nastavte okraje stránky nahoře a dole 4 cm, zleva
	- a zprava 2,5 cm.
- ◆ Ve "zlatém středu" bude nadpis: První vícestránkový dokument (Arial, 20 b, tučně, zarovnání na střed).
- ◆ Za nadpisem vložte konec oddílu další stránka.
- Æ Napište do dvou odstavů text: Druhá strana dokumentu
	- Třetí strana dokumentu

## Příklad - pokračování

- Nastavením vlastnosti odstavce zajistěte, že text "Třetí strana dokumentu" bude začínat na další straně.
- Æ Vytvořte čtvrtou stranu dokumentu s textem: Čtvrtá strana dokumentu.
- Æ U čtvrté strany změňte její orientaci na šířku.

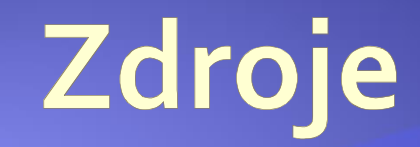

#### · Archiv autora